## **CONNECTING MOBILE AND STORAGE DEVICES TO WI-FI NETWORKS**

The following instructions describe how to:

- Connect mobile devices to a wireless storage device
- Connect a wireless storage device to a Wi-Fi network

**Tip:** You can use the media app to connect your mobile devices to compatible network-attached storage devices (NAS). Both the mobile device and the NAS must be connected to the same network.

## CONNECT YOUR MOBILE DEVICE TO YOUR WIRELESS STORAGE **DEVICE**

- 1. Download the free LaCie Media app from the iOS App Store.
- 2. Power on the wireless storage device. The Wi-Fi LED will blink for approximately one minute. Wait for the Wi-Fi LED to turn solid before moving to the next step.
- 3. On your mobile device, tap the **Settings** icon.
- 4. Tap **Wi-Fi**.
- 5. Select the storage device from the list of Wi-Fi networks.
- 6. Launch the media app.

## CONNECT YOUR WIRELESS STORAGE DEVICE TO A WI-FI NETWORK

The following instructions assume that you have already connected your mobile device to your wireless storage device.

**Note:** The storage device consumes more battery charge when it is connected to the Internet.

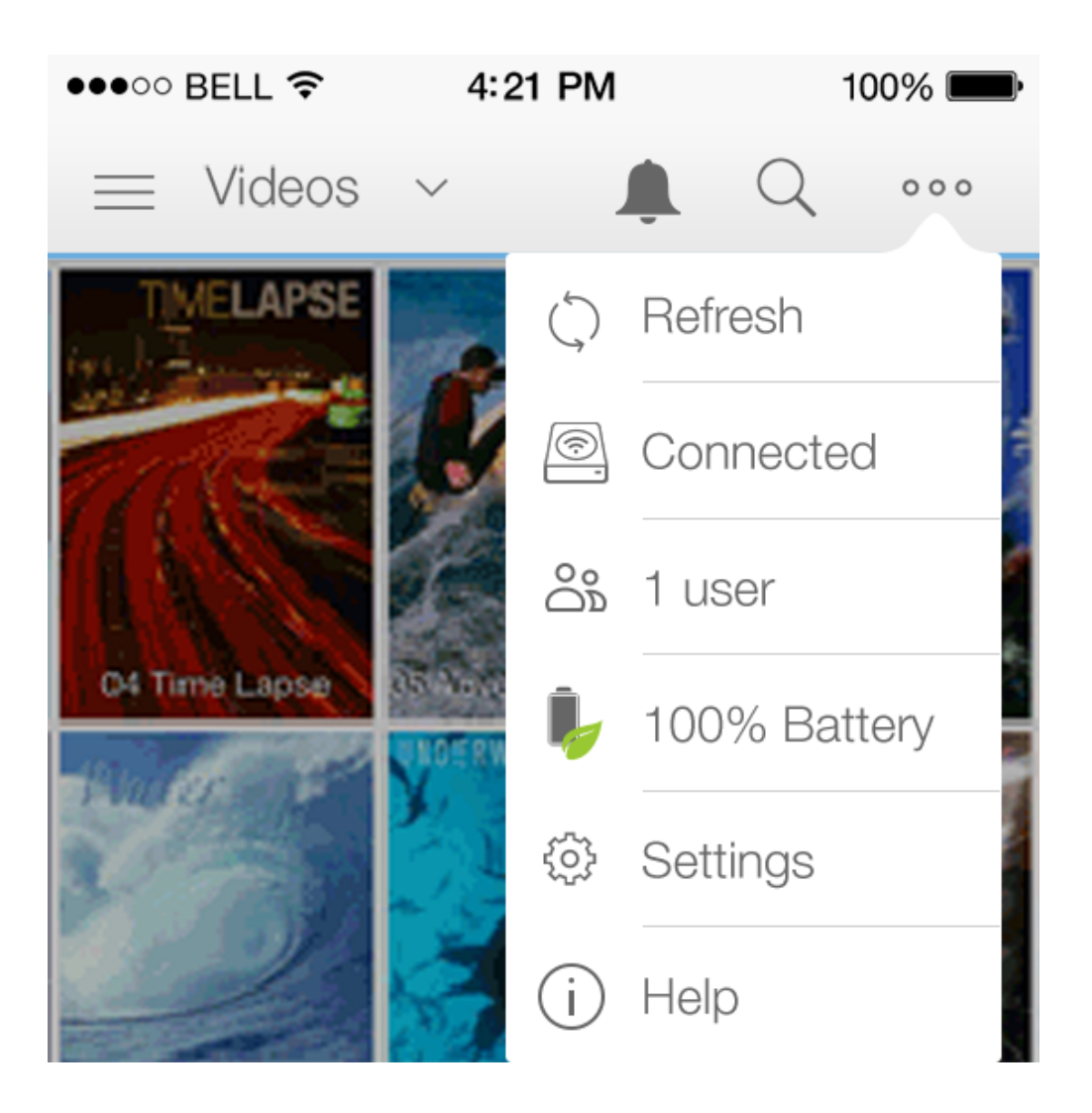

- 1. Tap on the **More** icon (ellipse) on the upper right and select **Connected** (Wi-Fi icon).
- 2. Tap on the switch for **Connect** *Product* **to a Wi-Fi network**. Product is the name of your storage device. The device will connect to trusted networks when the switch is enabled.
- 3. Tap on the network you want to join. If security is enabled on the selected Wi-Fi network, enter the password.
- 4. Optional. Tap on the checkbox for **Connect to this network automatically**.
- 5. Optional. Tap on the checkbox for **Secure this network**. This option prevents unauthorized users from accessing the network.
- 6. Optional. Tap **Join Network**. (**Note:** You may experience a brief interruption in the connection to the wireless storage device.)
- 7. Once connected, the Wi-Fi icon changes to reflect access to the Internet.